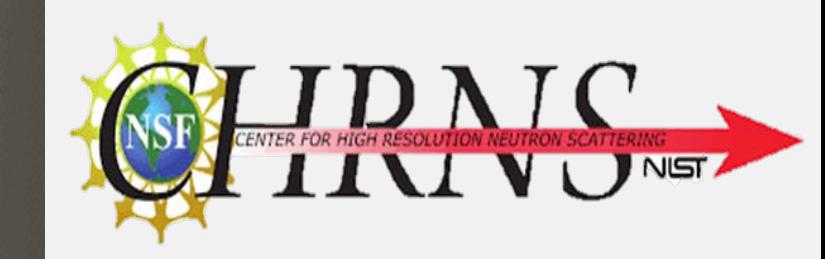

### **Operating a Virtual Nuclear Reactor using Augmented Reality**

O

**NETFLIX** 

 $\bf{B}$ 

å

By: Kirill Stakhovsky **Advisor: Dagistan Sahin, PhD NIST Center for NIST** 

**Neutron Research**

**Reactor Operations and Engineering Group**

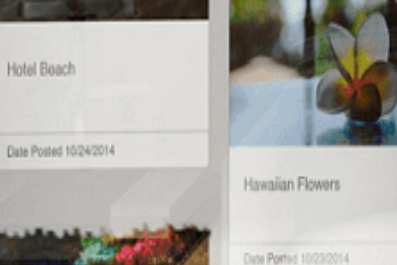

Life on the Island

Date Posted 10/18/2014

NIST

New Post

 $\left( 4\right)$ 

# **Background**

NIST Center for Neutron Research features the National Bureau of Standards Reactor as its source of neutrons

• Research would not be possible without employees trained to operate the reactor

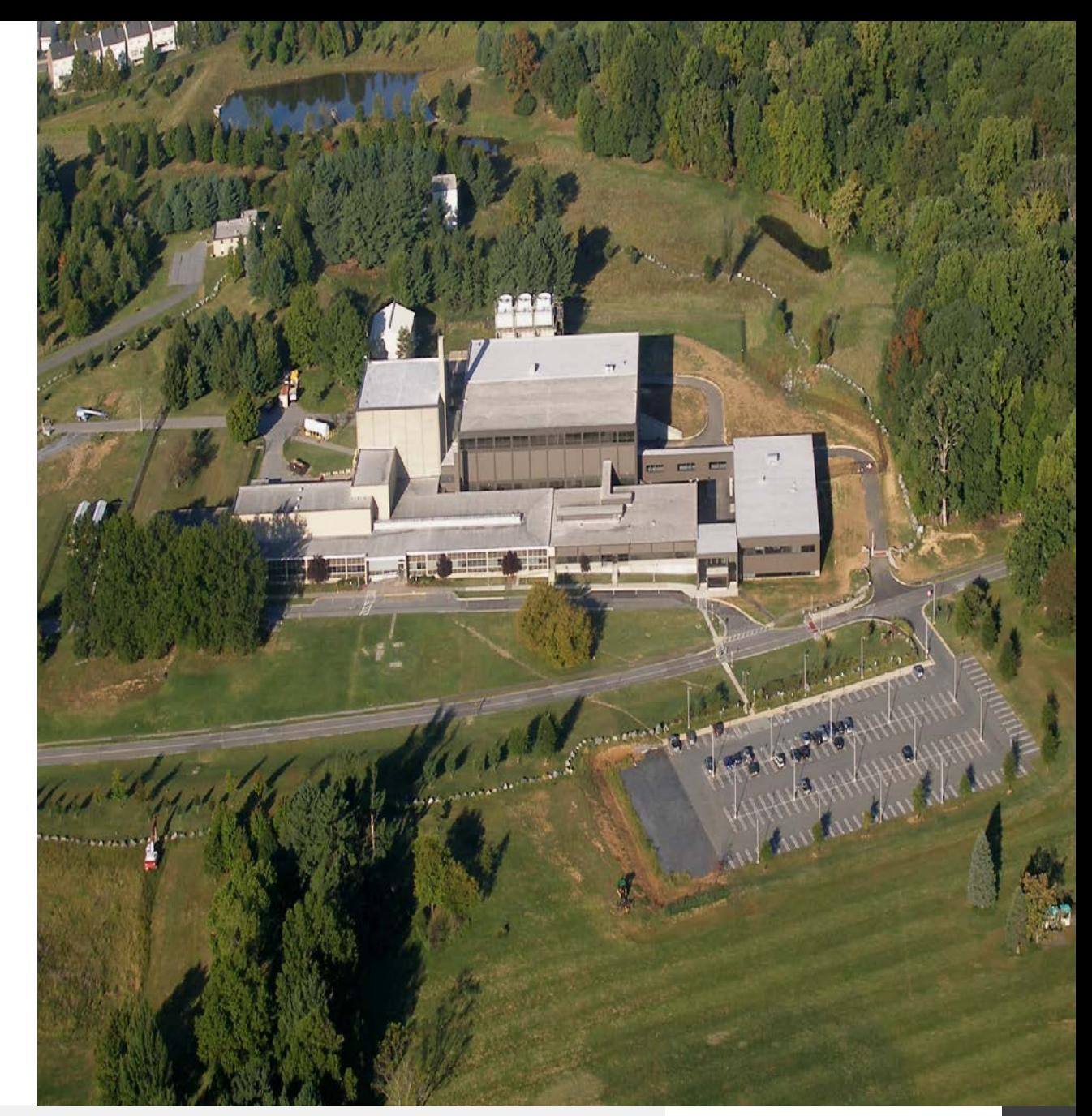

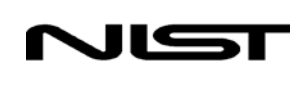

# **Reactor Operator Training**

- 3 year process of learning about reactor and its systems
	- reading materials
	- learning from existing operators
	- practical applications in operation
	- reading tech manuals, safety analysis reports,
	- procedures, emergency response
- Lengthy, resource and time intensive, real consequences
- **Real control console is limited in time and use**

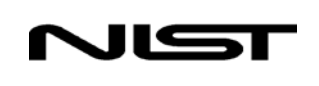

# **Project Goals**

- To implement a virtual console that will allows operators to train and become familiar with the NBSR control console
- To allow operators to participate in safety training that would not be practical otherwise
	- Fire safety
	- Emergency SCRAM

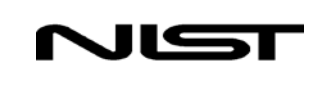

# **Reactor Console Upgrade Design**

- Upgrading the physical console is a long process due to NRC regulations and safety and implementation standards
- Virtual console can be made in a much shorter time, process is only limited by the skill and time of the programmer
- Virtual console will help future reactor operators familiarize themselves with components, diagnostics and operating and safety procedures

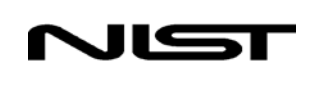

## **Benefits**

- Affordable: less expensive to implement and maintain
- **Portable:** virtual console can be operated anywhere
- **Modular:** programmer can add features and functionality

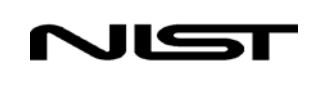

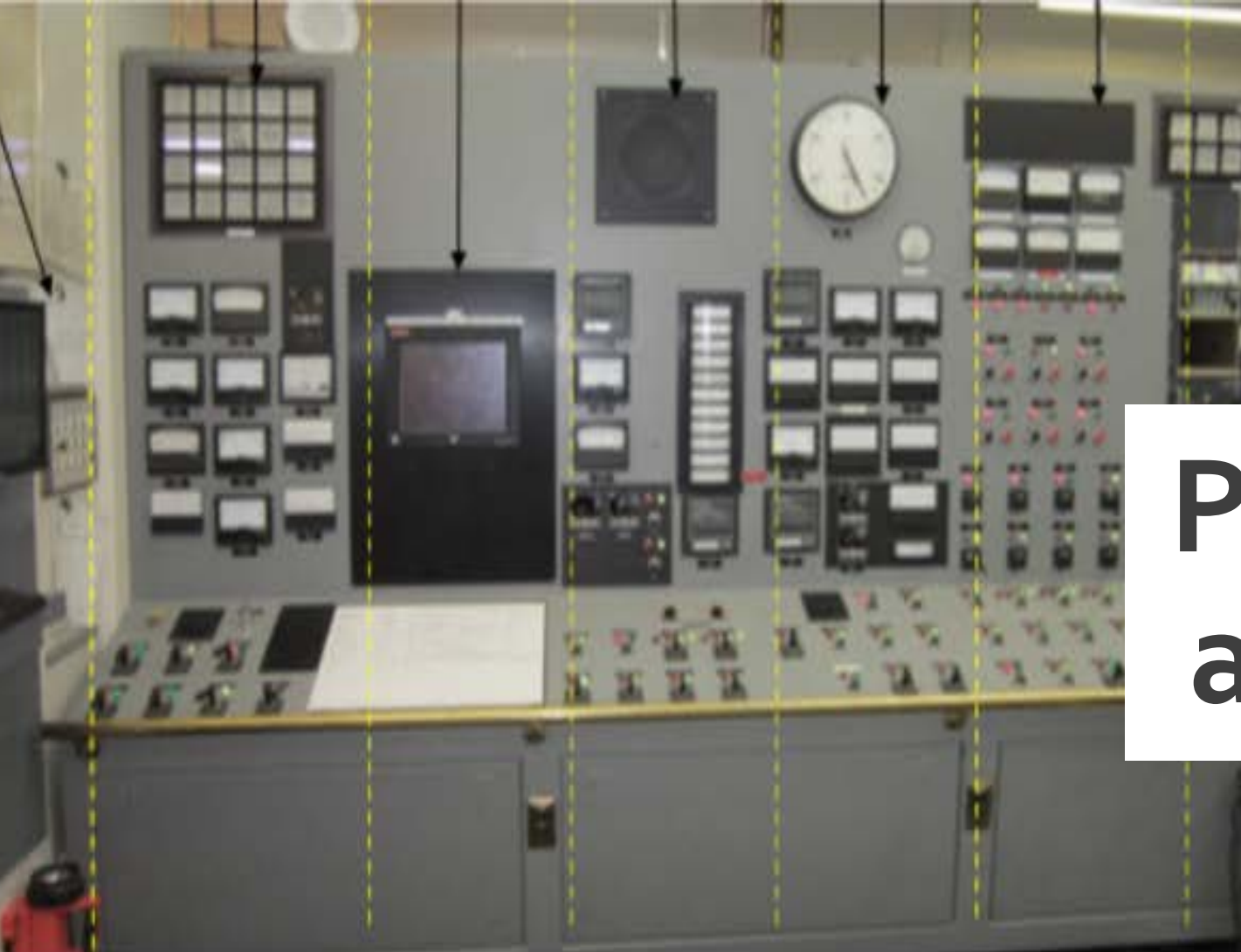

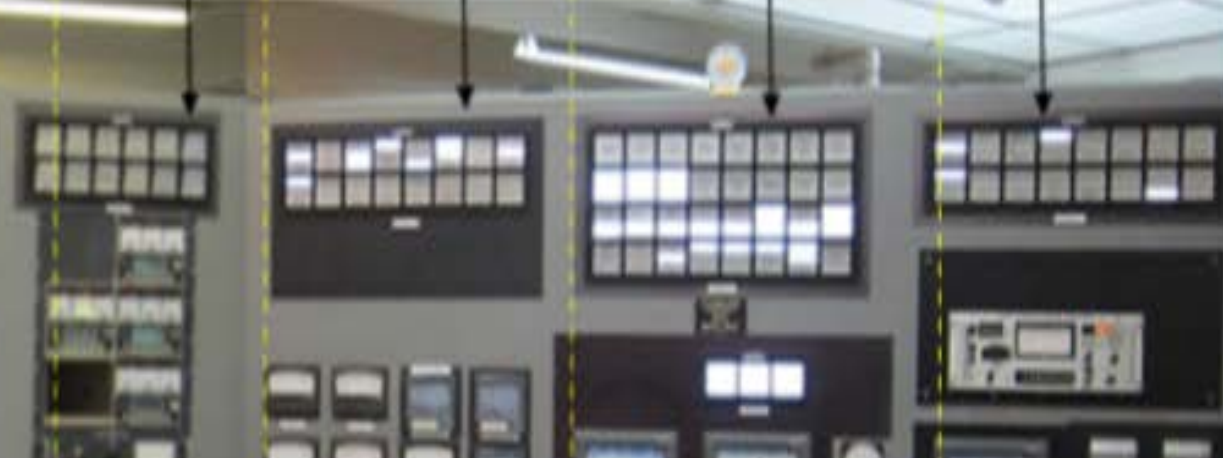

# **Prologue: Creating a 3D model design**

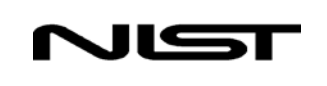

# **Reactor Console Upgrade Design**

- •Done by colleague Omar Cavazos in SURF 2017
	- Used codes and standards to design new control console (Military standard for human engineering)
	- Used SolidWorks software
	- Incorporated reactor operator feedback

8

# **Part 1: Finding the Right Tool**

What is the best way to simulate a reactor console?

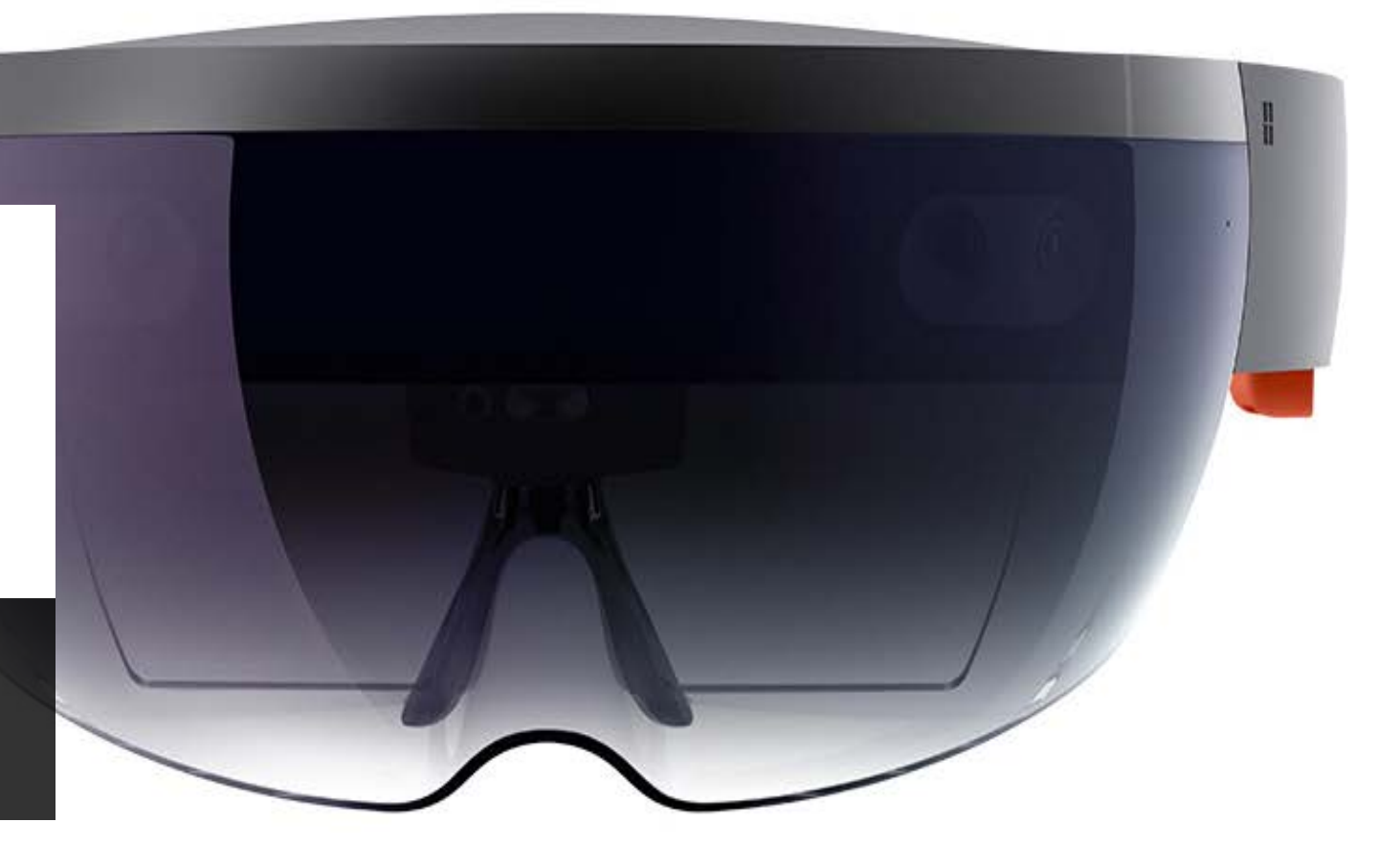

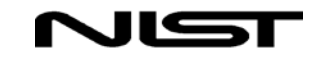

## **Microsoft HoloLens**

- No wires or external components
- Passive cooling
- Fits comfortably on the head
- Runs Windows 10, easy to use

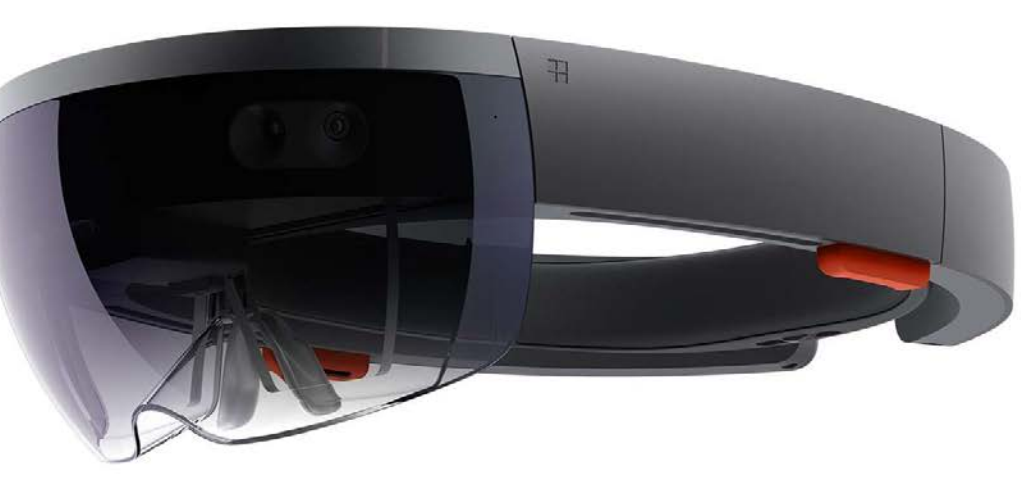

**Interaction with Human:** Spatial Sound Gaze tracking Gesture input Voice Input

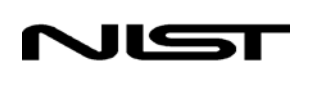

10

## **Sensors and Capabilities**

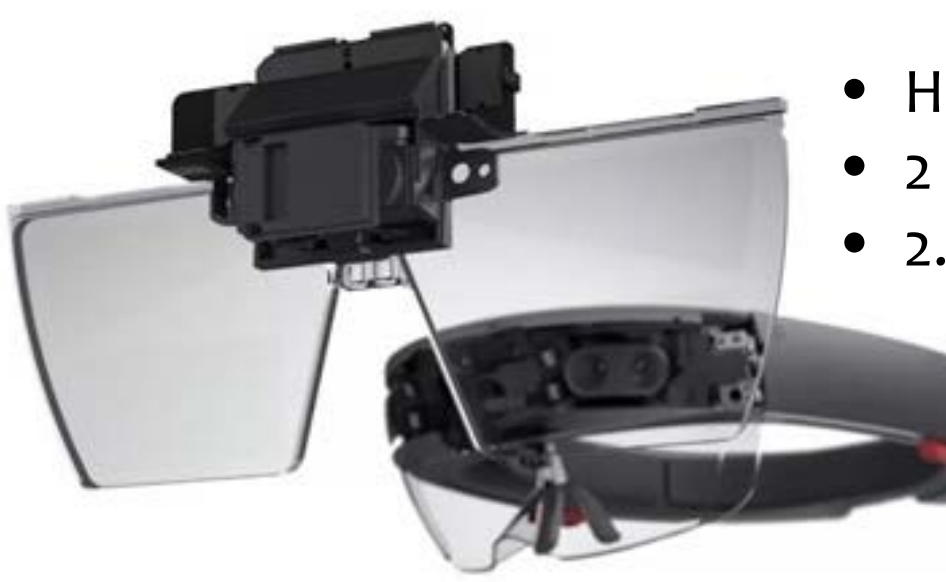

- Holographic lenses/waveguides
- 2 HD Light Engines
- 2.3 Million Light Points 4 Environment cameras
- - 1 Inertial Measurement Unit keeps track of the users force and angular rate
	- 4 Microphones

- Projects holograms onto real physical surfaces
- No additional controls, all interaction done by voice, eyes, and hands

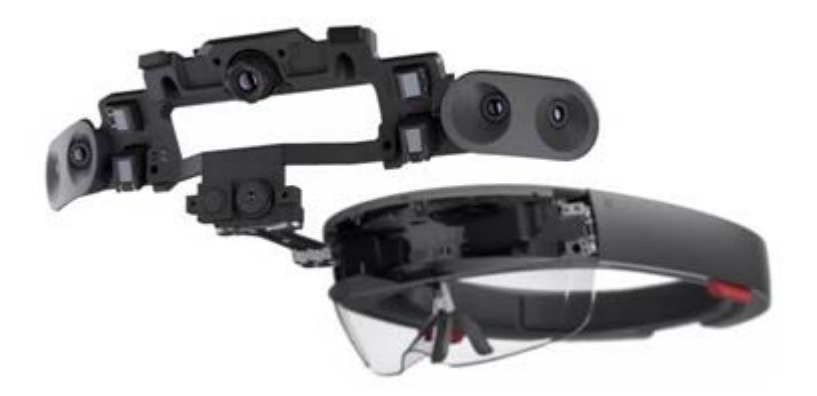

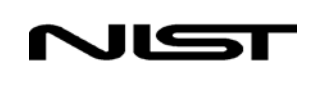

# **Unity Game Engine**

- Provides an interface to create and place objects
- Provides a Scripting API in C#
- Supports creating games in 27 different platforms, used **Universal Windows Platform**

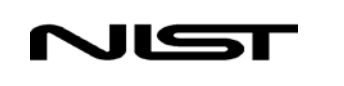

12

## **Part 2: Importing the Design to Unity**

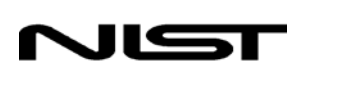

# **Importing to Unity**

- To begin programming and creating the simulation, I needed to import Omar's SolidWorks design to Unity
	- Tried several 3D formats 3DS, FBX, OBJ etc.
	- Found that .obj worked best for Unity

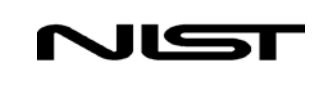

# **Importing to Unity**

- For a hologram to operate at a stable framerate on the HoloLens, the vertex/triangle count should be lowered
	- Used Meshlab and Creo to optimize the polygon count

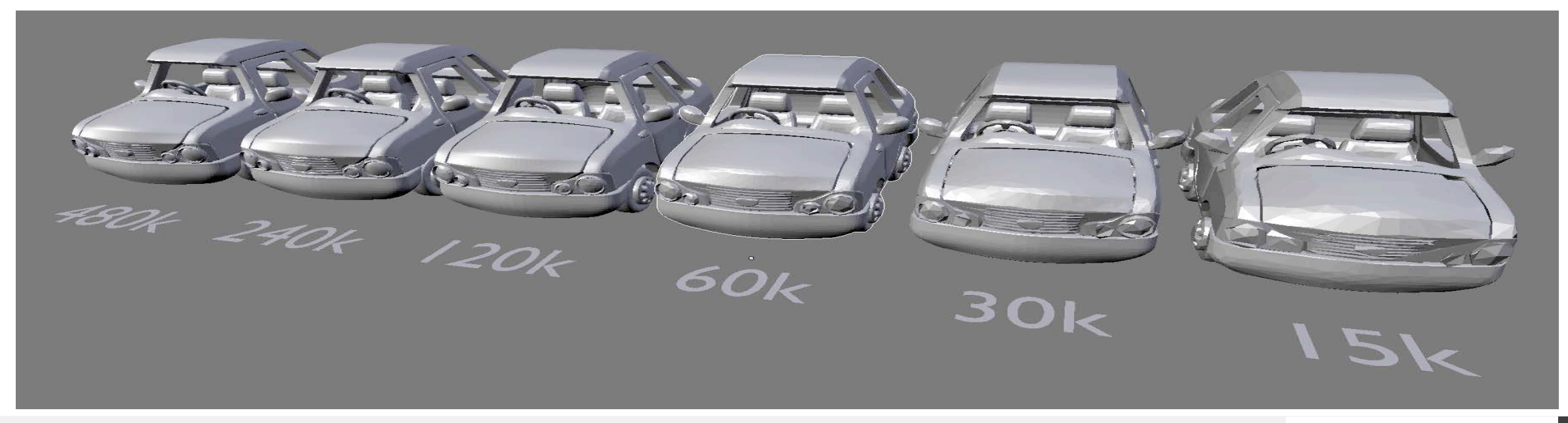

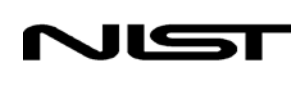

## **Console Iterations**

• First time importing a 3D model to unity ~1,000,000 triangles

One of the first iterations with ~90,000 triangles

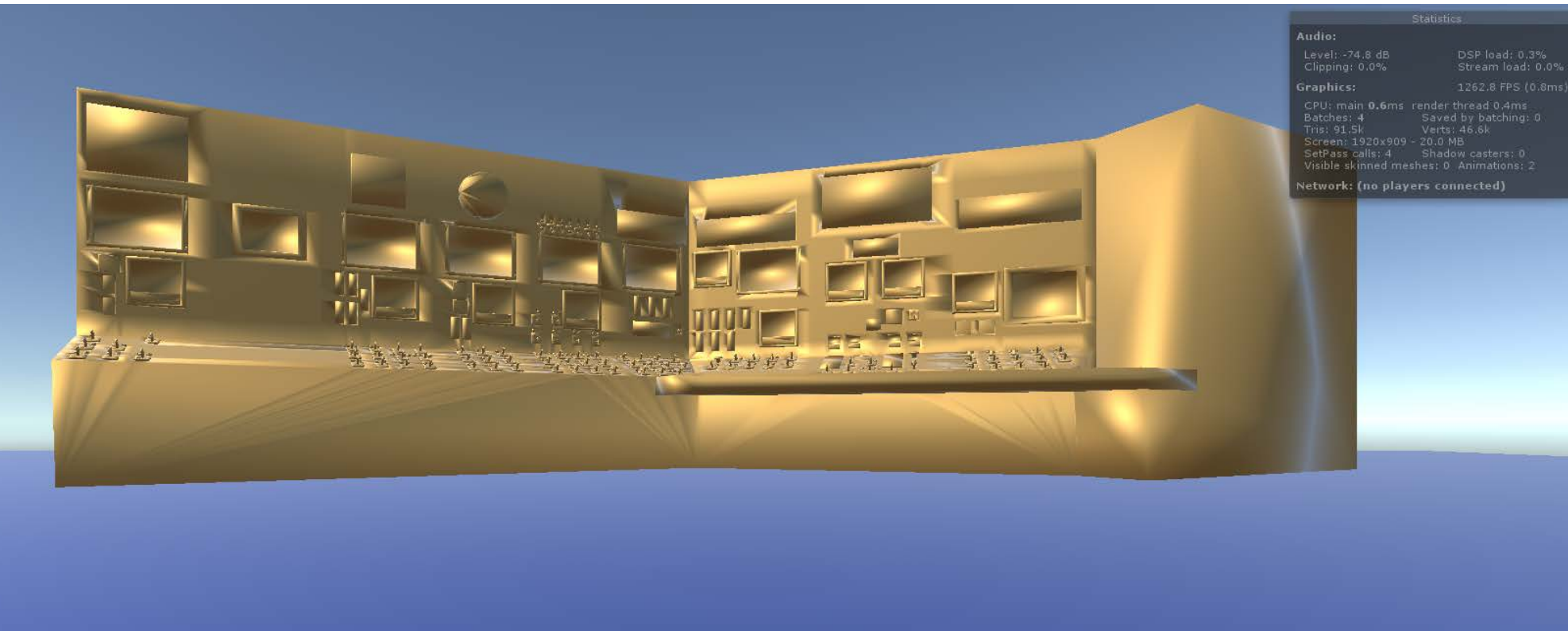

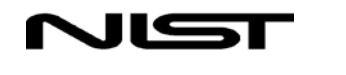

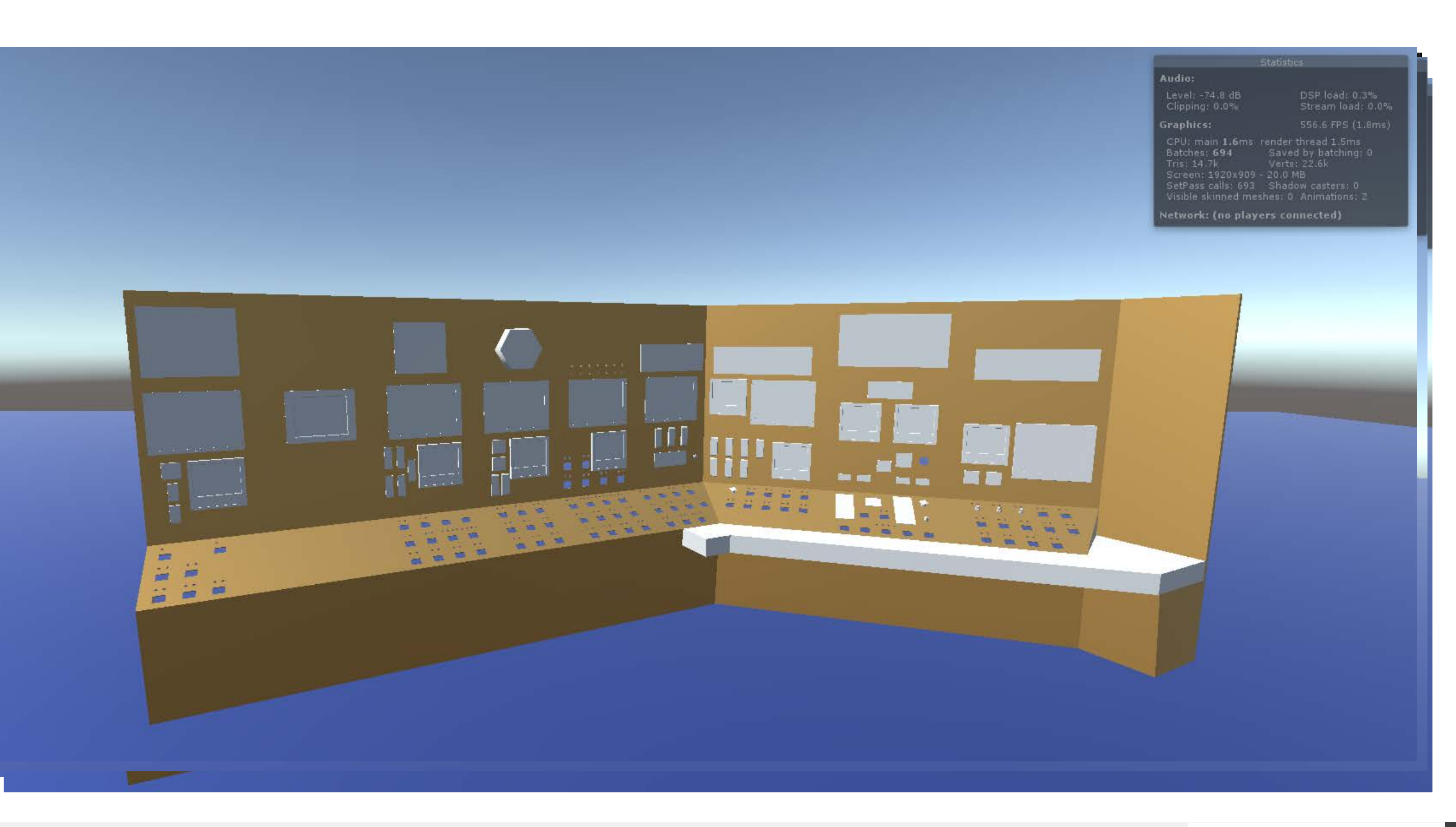

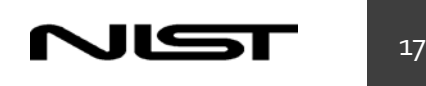

### **Final Console Mesh**

- <1k Triangles
- Lower triangle and vertex count
- Sacrificed aesthetics
- Flattened console

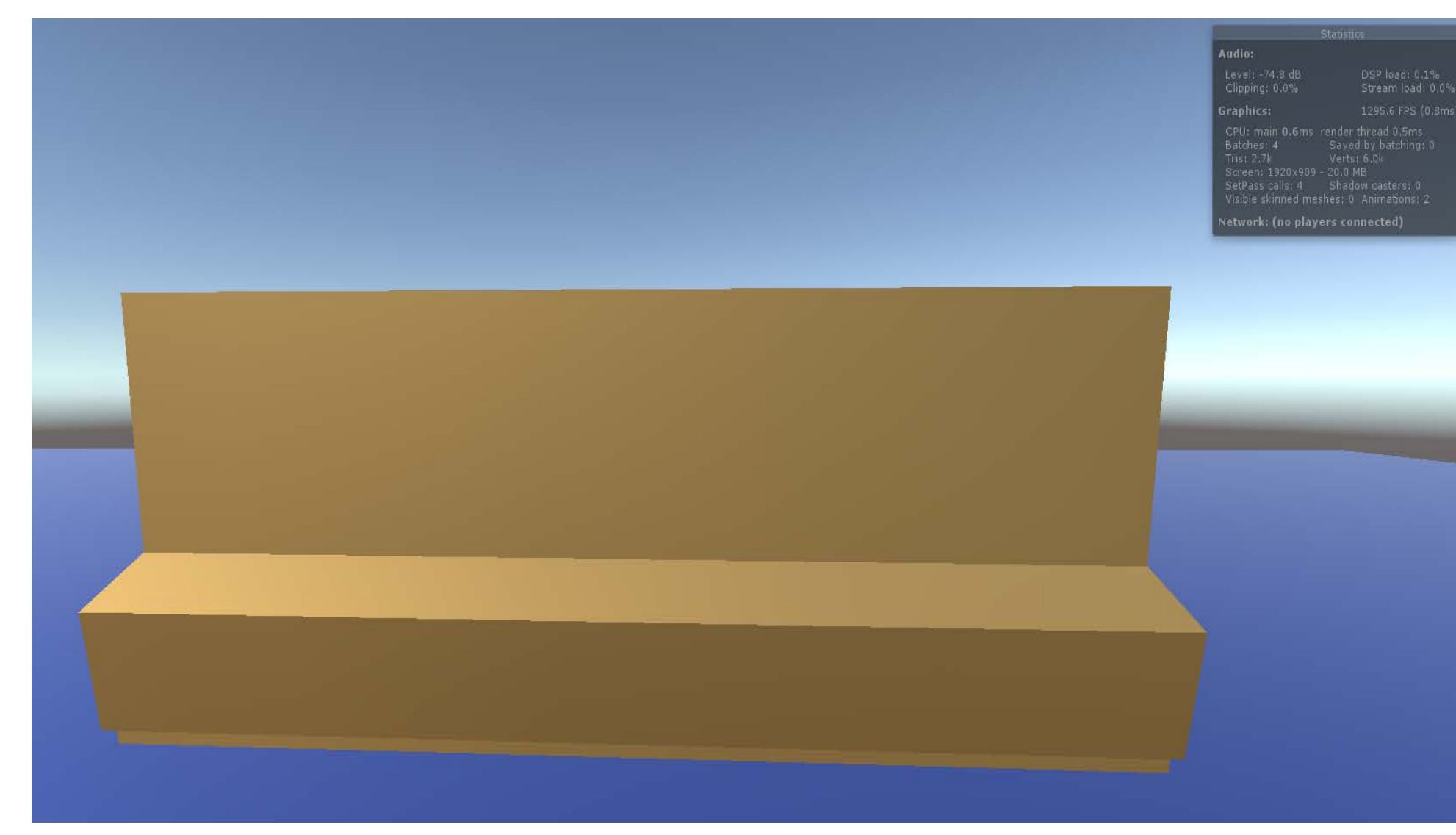

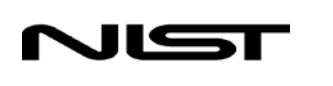

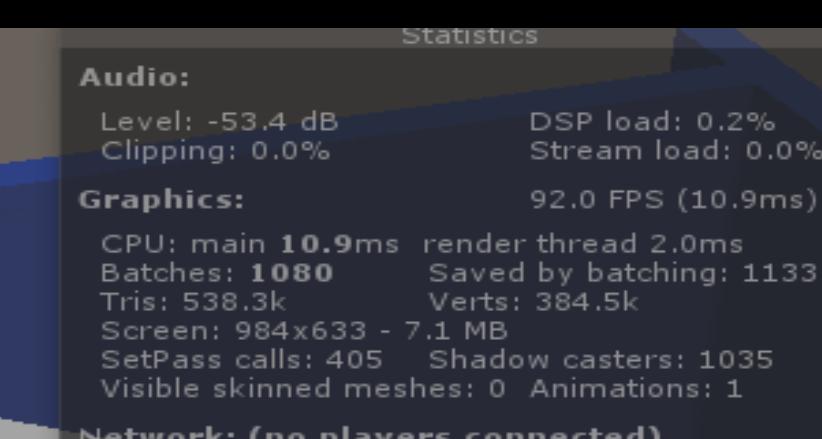

## **Part 3: Console Components**

۱Ç<br>الا

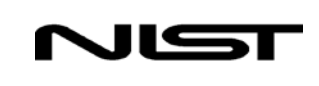

## **Microsoft Mixed Reality Toolkit**

- "Collection of scripts and components intended to accelerate the development of applications targeting Microsoft HoloLens" **Input System Diagrams:**
- Open Source

Features include support for input, spatial mapping, sound, boundary and more

Used the Input API for programming interactions

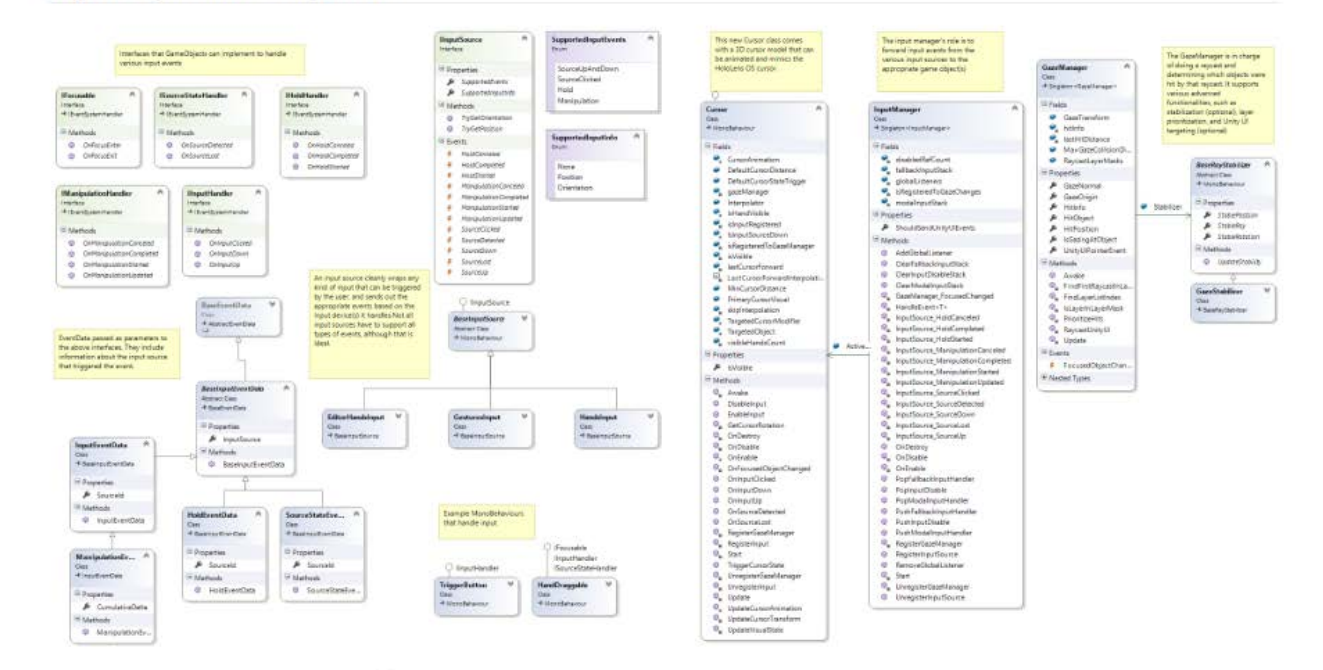

## **Components**

- Upgrade design incorporates approximately 84 switches, 10 recorders, 8 system screens, meters, annunciators and other digital displays
	- Each components has unique name, descriptions and function

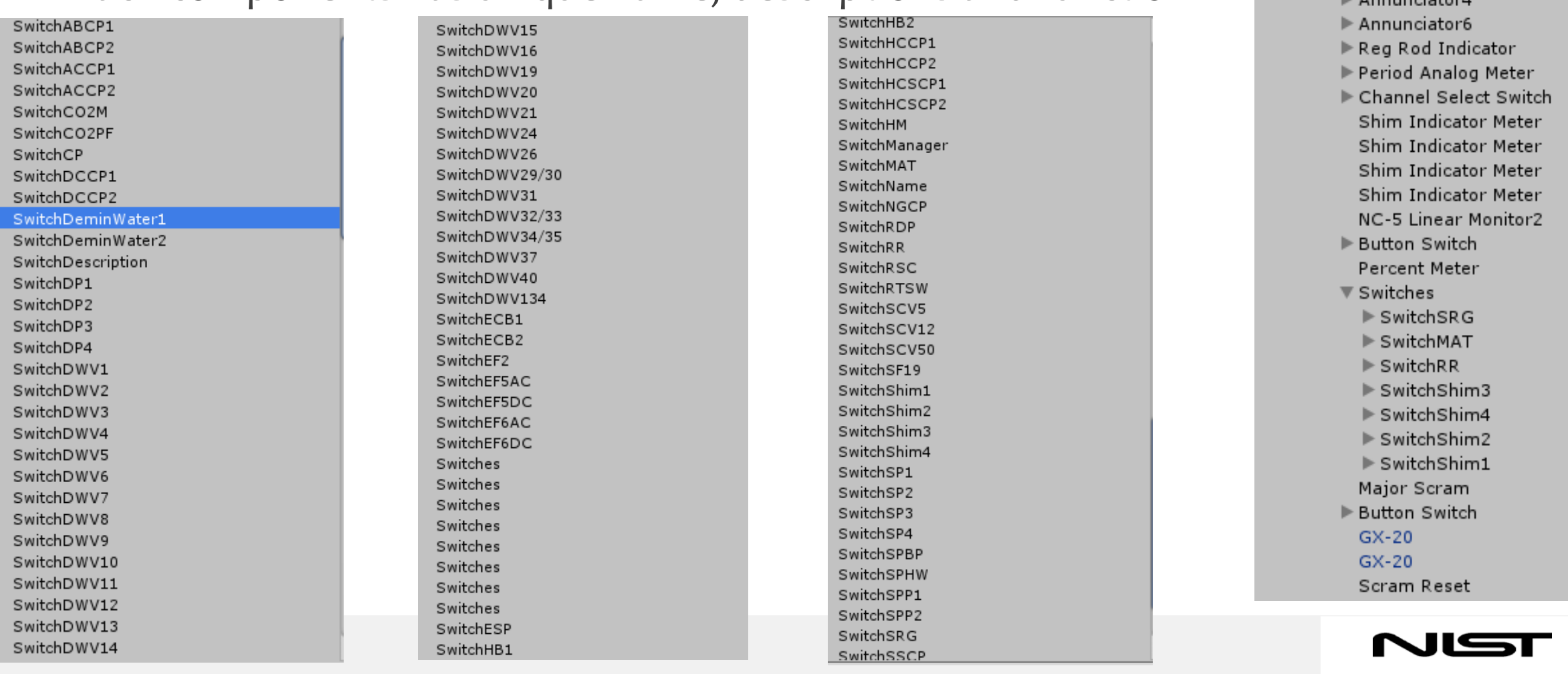

21

▼ Primary System Nuclear American pintone

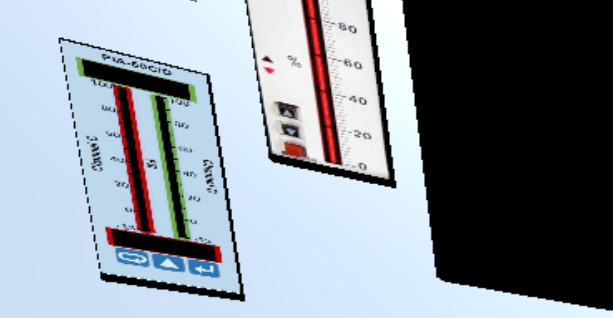

# **SEPTE**

## **Part 4: Programming Interactions**

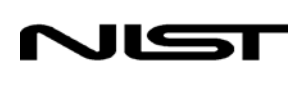

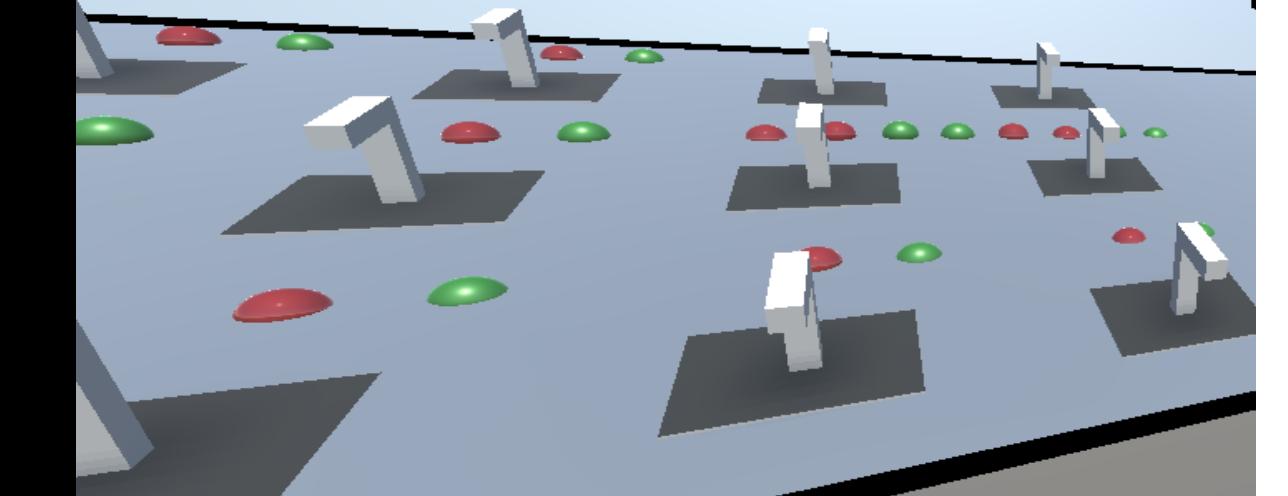

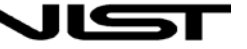

## **Components**

• Used Comma Separated Values (CSV files) and C# Dictionaries to produce a mapping of a switch to its corresponding actions

When the HoloLens user fixes their gaze onto a switch - its name, description and a menu of all of its options appear

Already serves as an educational tool

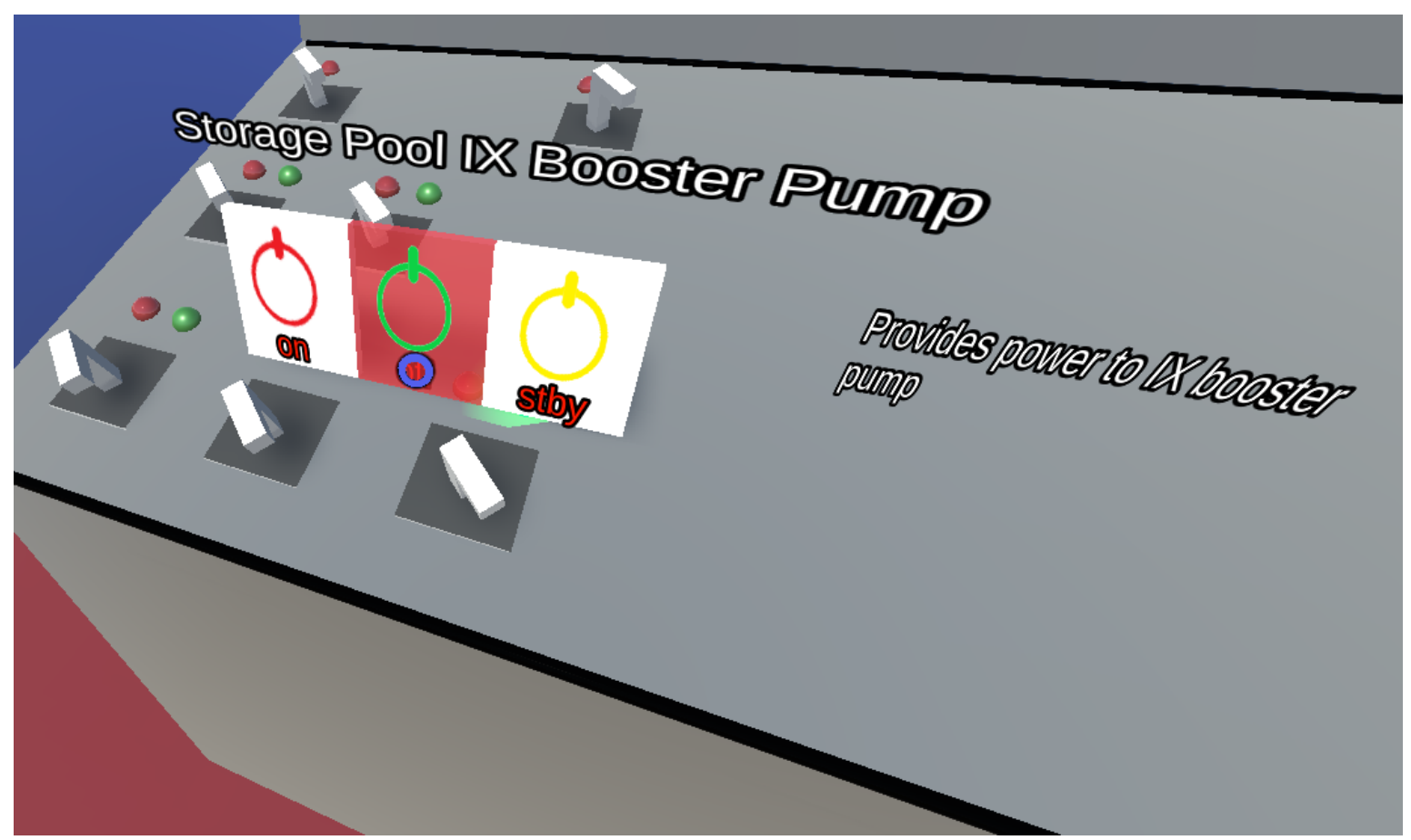

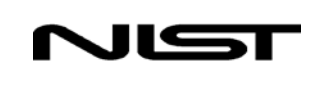

### **Same action for single action buttons like Annunciators and SCRAM**

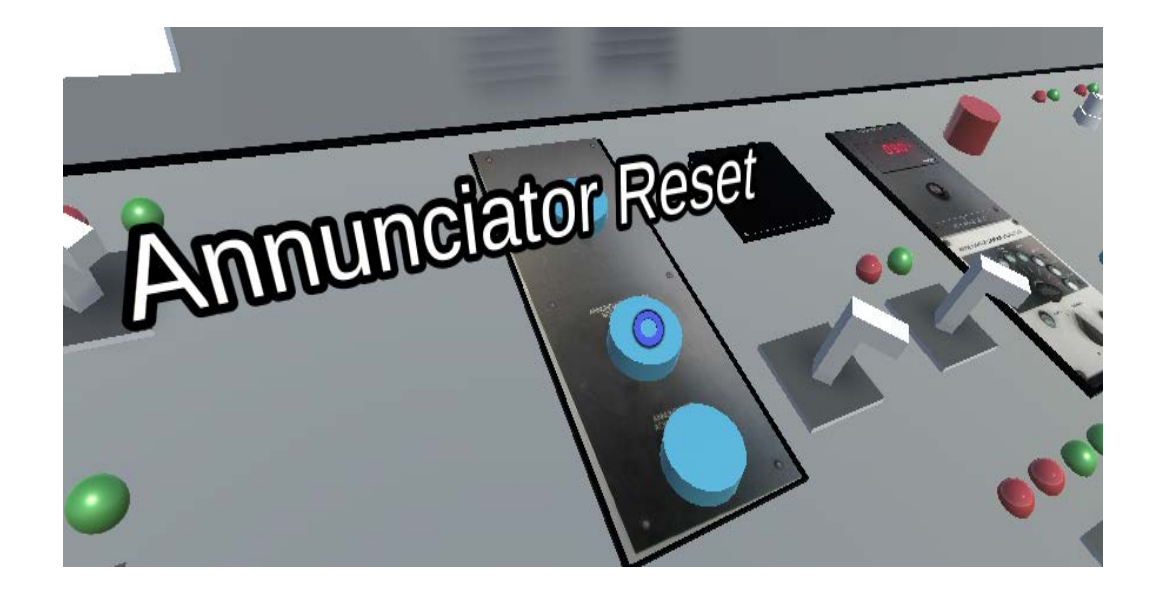

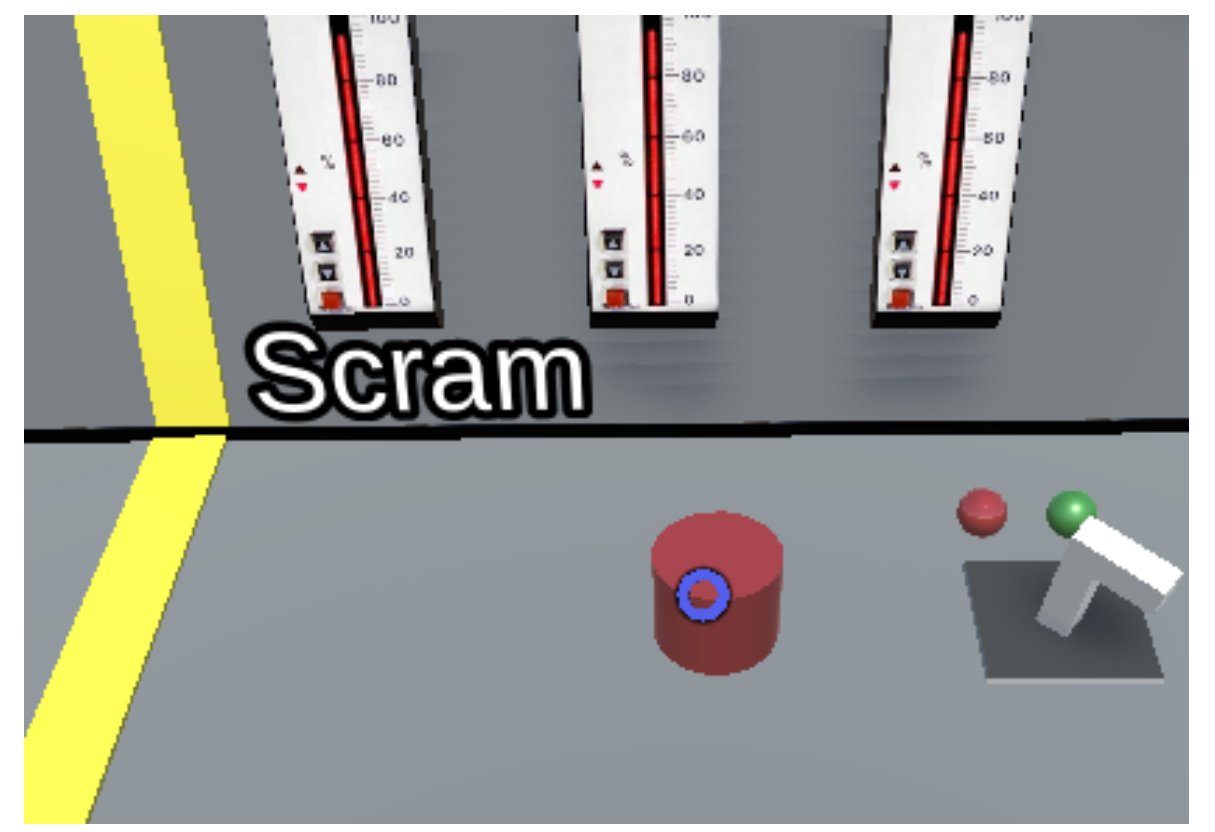

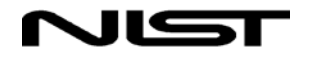

### **Switch Movement**

Switch also has a state that controls its movement

Switch position and indicator light depends on its position

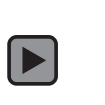

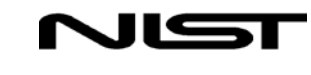

### **Updating Simulation Values**

- A reactor console has many components that keep track of various data and information crucial to the safe operation of the reactor
- Designed and implemented an architecture that allowed the continuous updating of values

 $\boxed{\blacksquare}$ 

Storage Pool system screen updating every second in accordance with realistic values

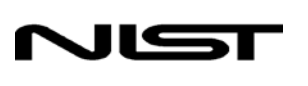

### **Updating Simulation Values**

 $\blacktriangleright$ 

Similar to Switches, updating database values on the UI component of the Console involves loading CSV file at runtime and using a dictionary to map the name to a GameObject

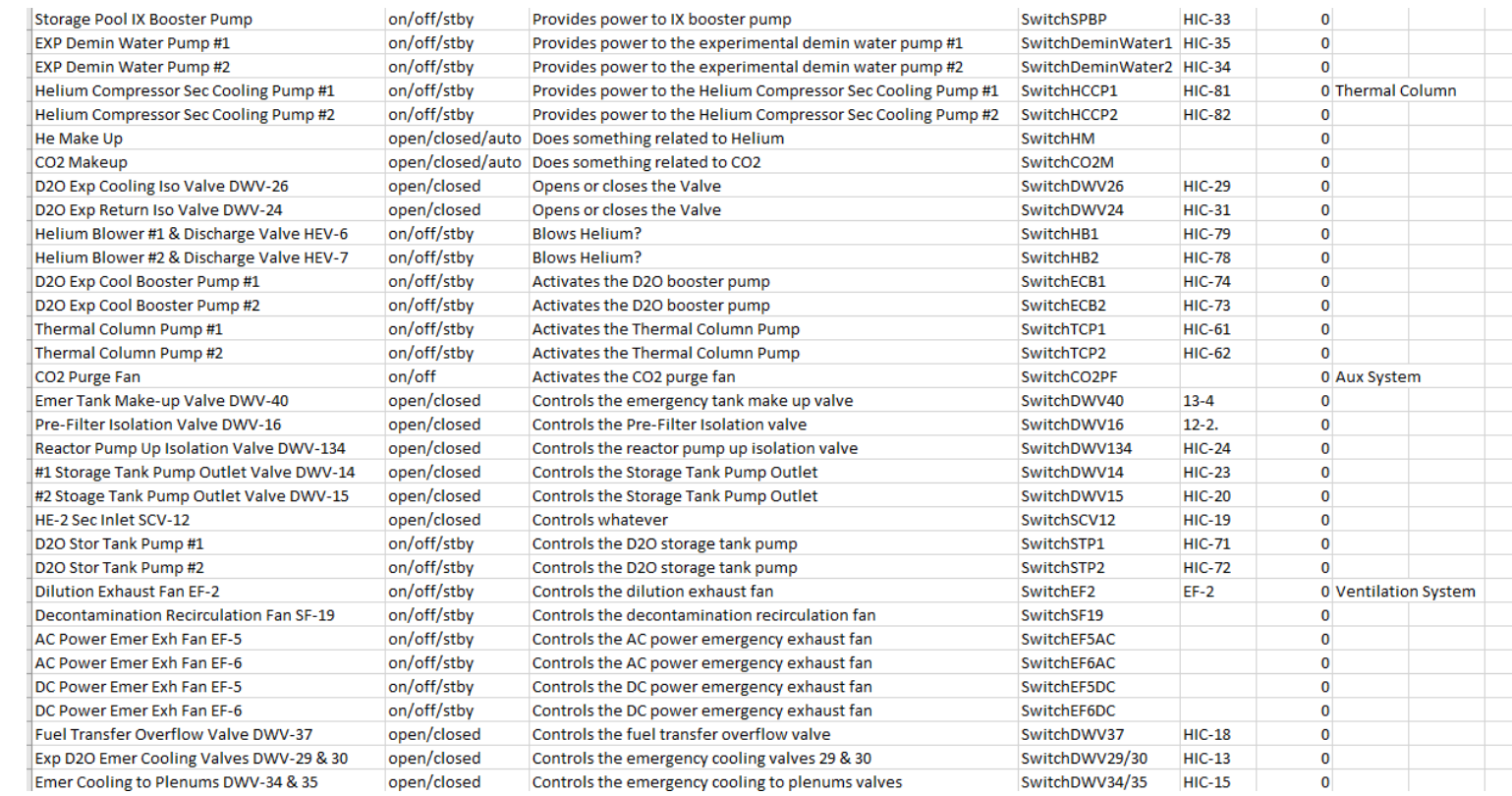

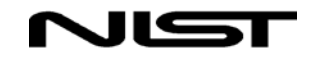

### **Trending data values**

 $\blacktriangleright$ 

- The upgraded control console uses 10 Digital Recorders to display pertinent trending and graph data
- To simulate this, used Chart and Graph Software for Unity

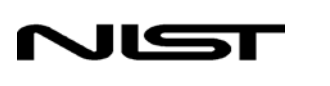

28

## **Perturbation Manager**

- To simulate the complex interactions between the user and the console we had to come up with a mapping matrix between cause and effect
- For example, changing a switch that controlled flow would change the flow indication which affects other values such as temperature/pressure of the system

29

### **Surroundings**

- Have plans to add interaction capabilities
	- Help prompt the user
	- Issuing commands to operate equipment outside of the control room

 $\boxed{\blacksquare}$ 

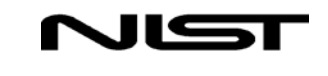

### **Menu Screen, Version .1**

 $\blacktriangleright$ 

Start Button leads to a menu that allows you to select the scenario/scene

Options menu will be for setting text size, switch menu options, anything we can think of

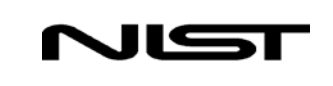

# **Scenarios**

- Operator can choose from multiple scenarios
	- Fire on Console
	- Startup procedure
	- Scram Procedure
- Possibilities are endless as long as you can program them

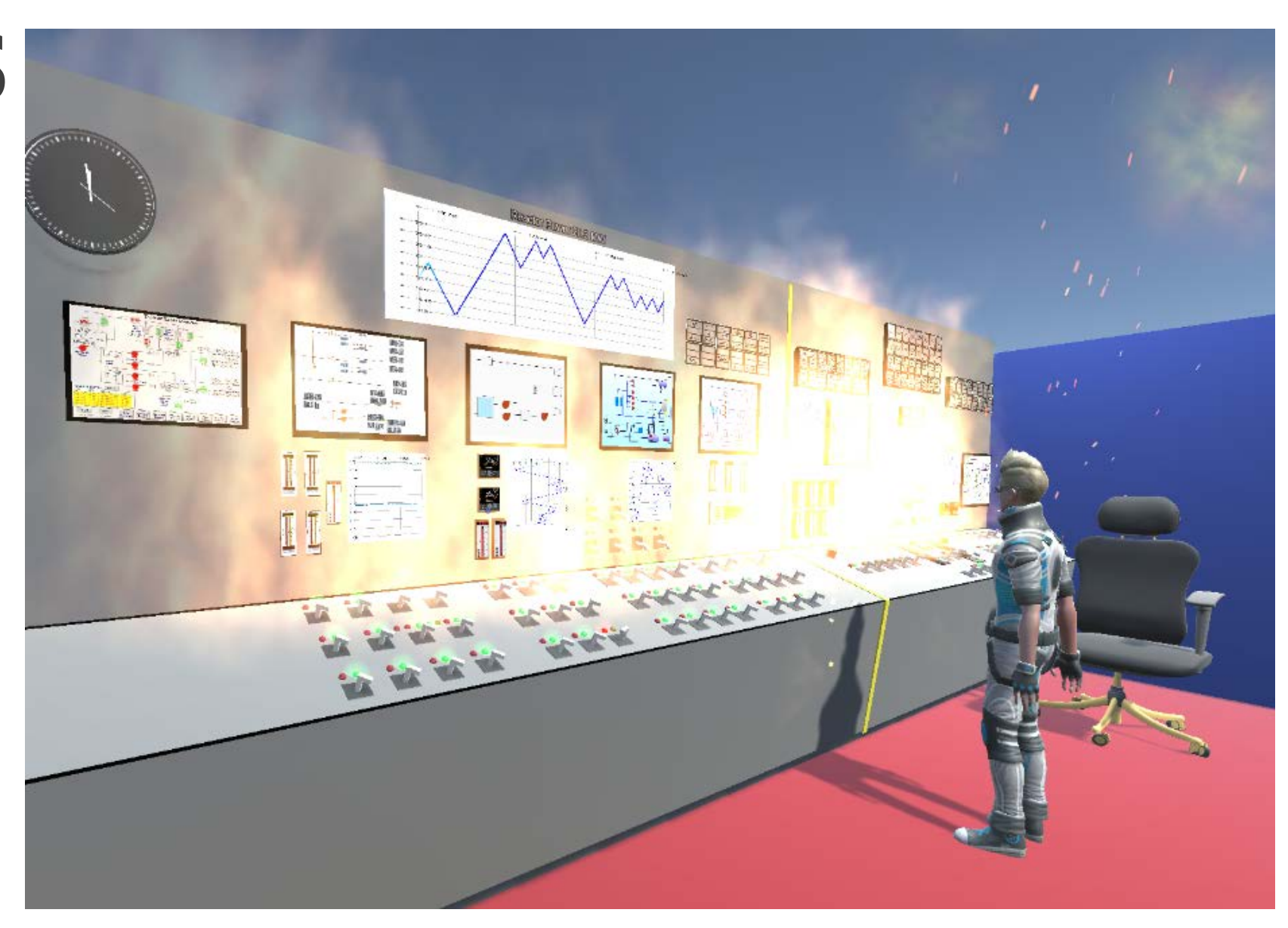

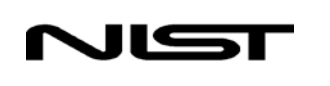

### **Current Final Version**

 $\boxed{\blacksquare}$ 

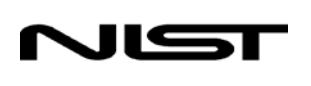

### **Future Work**

- Improving visuals
	- Make switches, lights, meters and components look more realistic
	- Install new system screens as soon as they are created and update tags
- Operator interaction
- Scenario creation: SCRAM, emergency loss of coolant
- **Performance optimization**
- Adding more dynamic interactions to the console

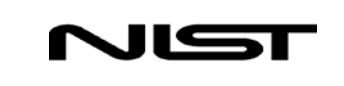

### **Acknowledgements**

• Dagistan Sahin

Omar Cavazos

ROE SURF interns

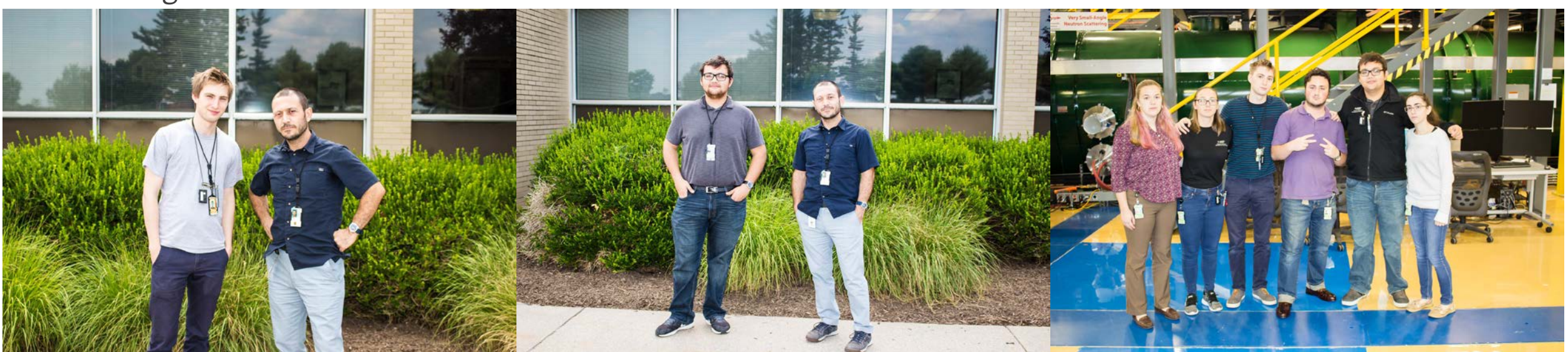

#### Special thanks to: Oscar Wiygul, Marcus Schwaderer and Scott Arneson

### SURF Directors **Joe Dura** and **Julie Borchers**

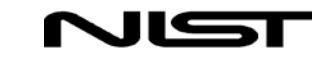

**Questions?**

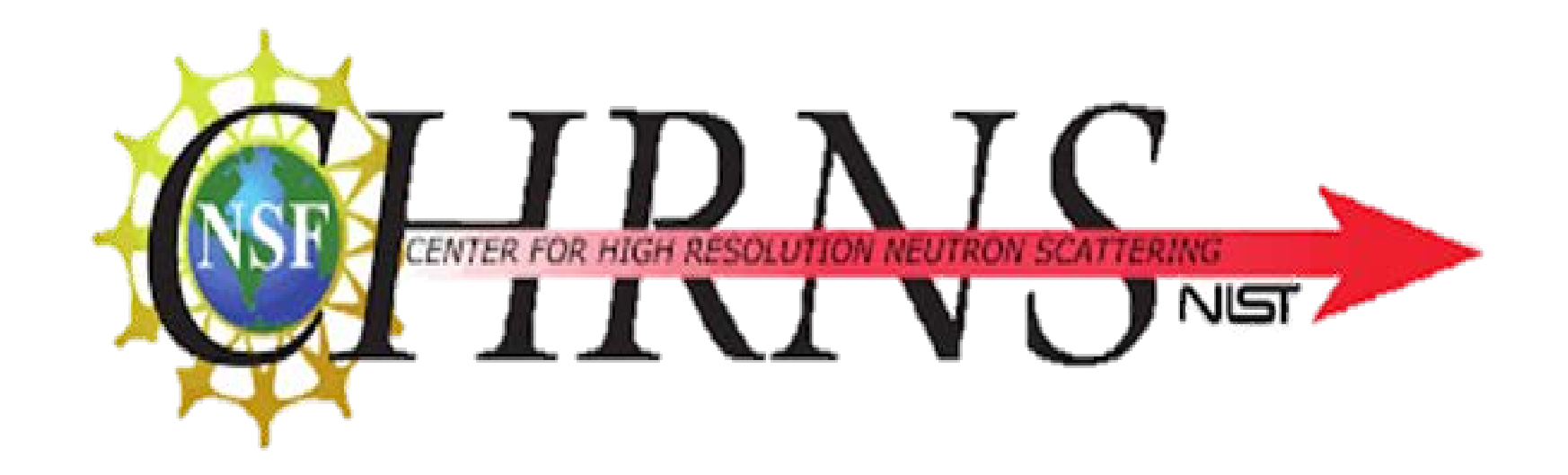

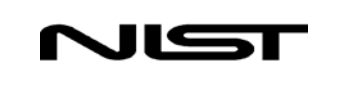